# **C.A 1510**

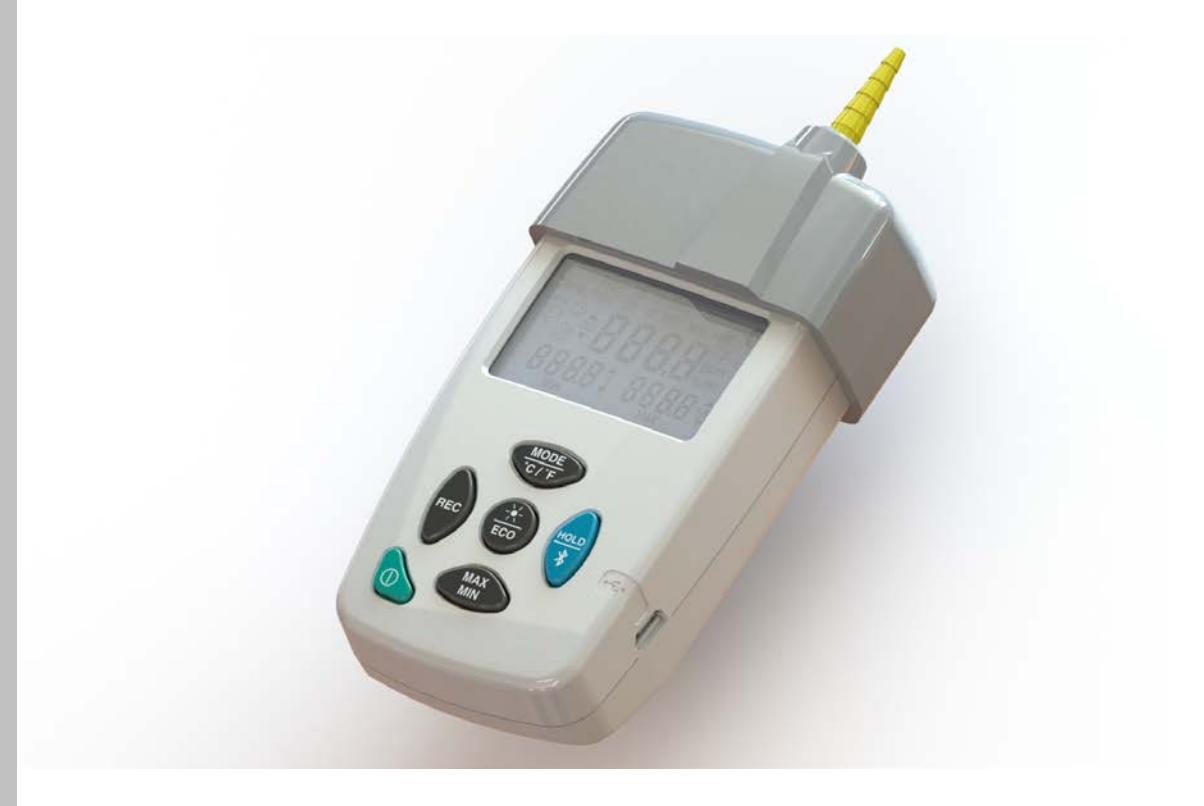

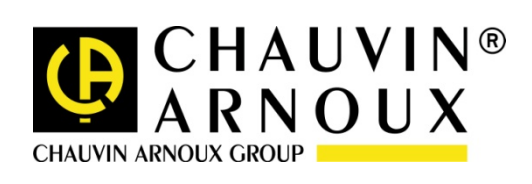

FRANÇAIS Procédure d'ajustage

## **SOMMAIRE**

<span id="page-1-0"></span>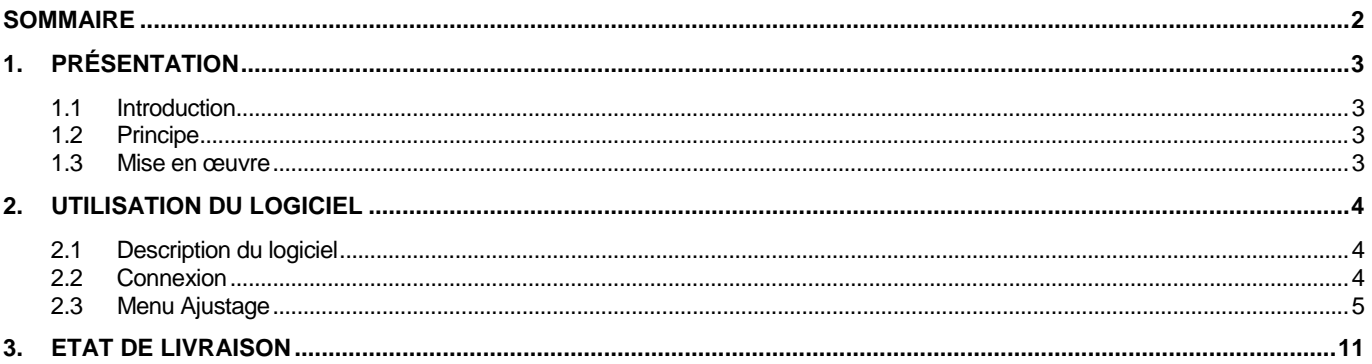

#### <span id="page-2-1"></span><span id="page-2-0"></span>**1.1 INTRODUCTION**

Votre kit permet l'étalonnage et l'ajustage in situ de la mesure de  $CO<sub>2</sub>$  du C.A 1510. Cet ajustage est recommandé au moins une fois par an ou en cas de dérive constatée.

L'ajustage nécessite un outil permettant d'injecter un gaz à teneur en CO<sub>2</sub> connue et un logiciel d'ajustage. Ce logiciel fonctionne sur PC équipé d'un système d'exploitation Windows XP, Windows 7 ou Windows 8. Il communique avec le C.A 1510 via un cordon USB, et permet l'ajustage de la sensibilité (gain) et du zéro (offset) de la mesure de CO<sub>2</sub>.

Le support d'injection de gaz sur le C.A 1510 permet également la vérification avant utilisation. Si la vérification est satisfaisante, l'ajustage n'est pas nécessaire.

**Attention :** Les opérations d'ajustage doivent être réalisées par une personne qualifiée. Une erreur de mise en œuvre pourrait conduire à des mesures erronées.

#### <span id="page-2-2"></span>**1.2 PRINCIPE**

Le support d'injection vient recouvrir les entrées du C.A 1510 et permet d'injecter un gaz à teneur en CO<sub>2</sub> connue. Après stabilisation de la mesure sur le C.A 1510 (quelques minutes dues au temps de réponse du capteur), il est possible de vérifier ou d'ajuster la mesure.

La vérification peut être effectuée sur le nombre de points souhaité.

L'ajustage peut-être réalisé soit en un seul point, avec l'ajustage de la sensibilité (idéalement à 2500 ppm), soit en 2 points, en commençant par l'ajustage du zéro (avec un gaz si possible à 0 ppm) suivi de l'ajustage de la sensibilité.

2 paramètres sont susceptibles d'influencer la mesure :

- Le débit de gaz qui doit être suffisant pour imprégner le capteur, sans être trop élevé pour éviter le risque d'une surpression du capteur. Le débit conseillé est de 0,5 ± 0.2 L / minute.
- La pression atmosphérique ambiante qui influence la mesure de la manière suivante :

 $CO_{2$ mesuré =  $CO_2$  \* (1 +  $\Delta P$ <sub>(mbar)</sub> \* 0.14%)

Avec  $CO_{2\text{mesuré}} = \text{taux de } CO_2$  mesuré par le capteur

 $\Delta P_{(mbar)} = P_{atm} - 1013$  $CO<sub>2</sub>$  = valeur en  $CO<sub>2</sub>$  du gaz injecté

#### <span id="page-2-3"></span>**1.3 MISE EN ŒUVRE**

Reliez le kit d'ajustage (support d'injection avec le flexible de raccordement) au détendeur de la bouteille de gaz de référence, via un débitmètre. Positionnez ensuite le support d'injection sur le dessus du C.A 1510, de manière à recouvrir les entrées d'air.

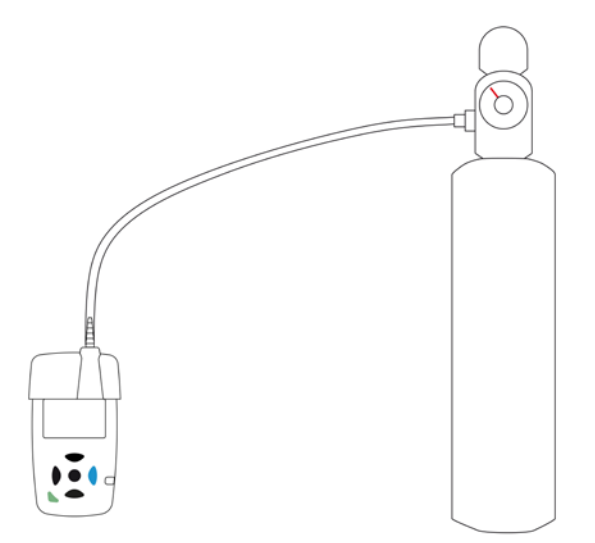

**Note :** Le C.A 1510 doit être utilisé en mode portatif afin d'obtenir une mesure stable le plus rapidement possible. Le mode ECO ou les enregistrements sont interdits que se soit pour une vérification ou pour un ajustage. Les modes 1D et 3D sont déconseillés à cause de leur rythme d'interrogation du capteur de  $CO<sub>2</sub>$  (toutes les minutes).

#### <span id="page-3-1"></span><span id="page-3-0"></span>**2.1 DESCRIPTION DU LOGICIEL**

Le logiciel présente un écran principal avec 3 menus :

- Ajustage : Permet de réaliser les ajustages du zéro et de la sensibilité, le retour aux valeurs d'usine et la sortie du logiciel
- Langue : Permet de sélectionner la langue du logiciel (Français ou Anglais)
- Aide : Permet d'accéder à ce fichier d'aide.

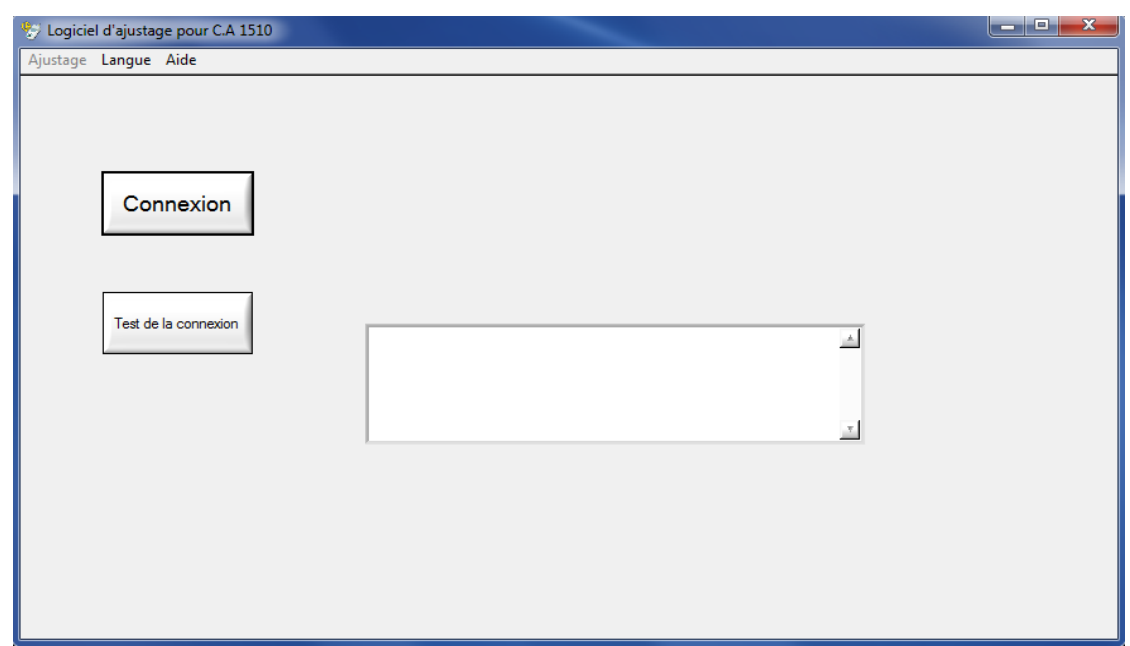

#### <span id="page-3-2"></span>**2.2 CONNEXION**

Lorsque le C.A 1510 est relié au PC via le câble USB, le bouton de commande "Connexion" permet d'initier la communication entre le logiciel et le C.A 1510.

Lorsque la connexion est réalisée avec succès, l'état « Connecté » est indiqué en vert :

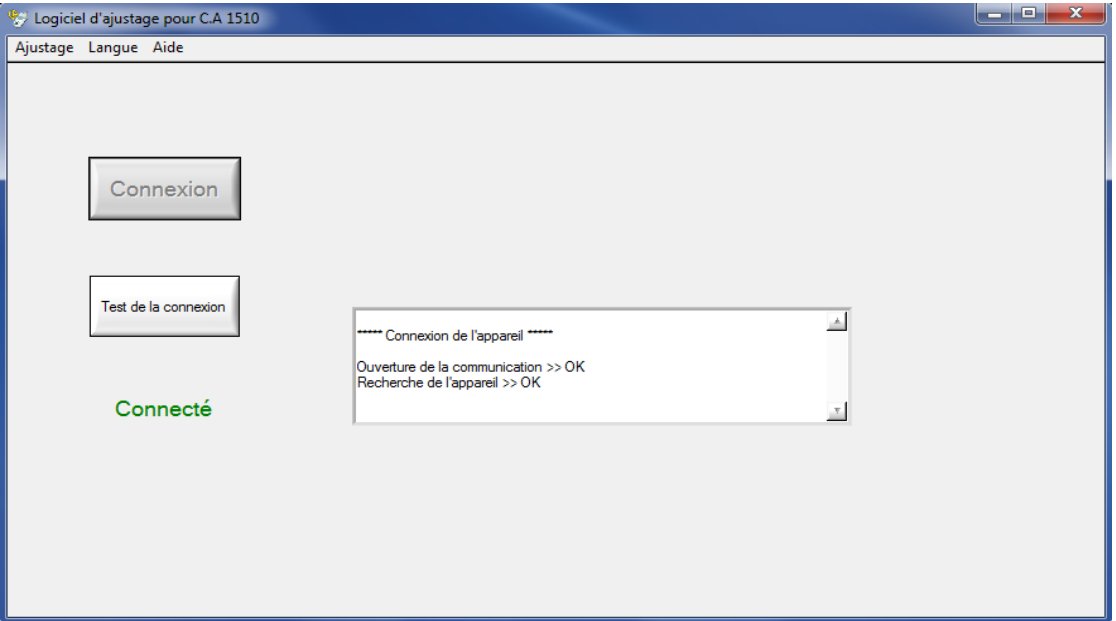

Si la connexion n'a pas pu être établie, l'état « Non connecté Erreur » est indiqué en rouge :

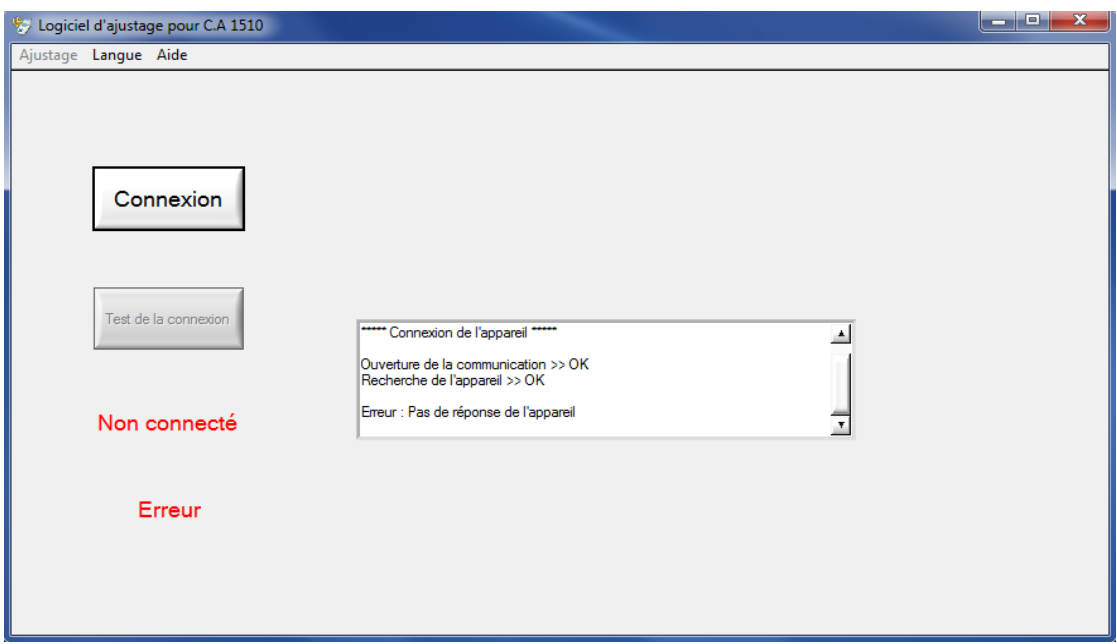

#### <span id="page-4-0"></span>**2.3 MENU AJUSTAGE**

Ce menu comporte 4 items :

- Réglage du zéro (Offset)
- Réglage de la sensibilité (Gain)
- Configuration Usine (Offset & Gain)
- Quitter.

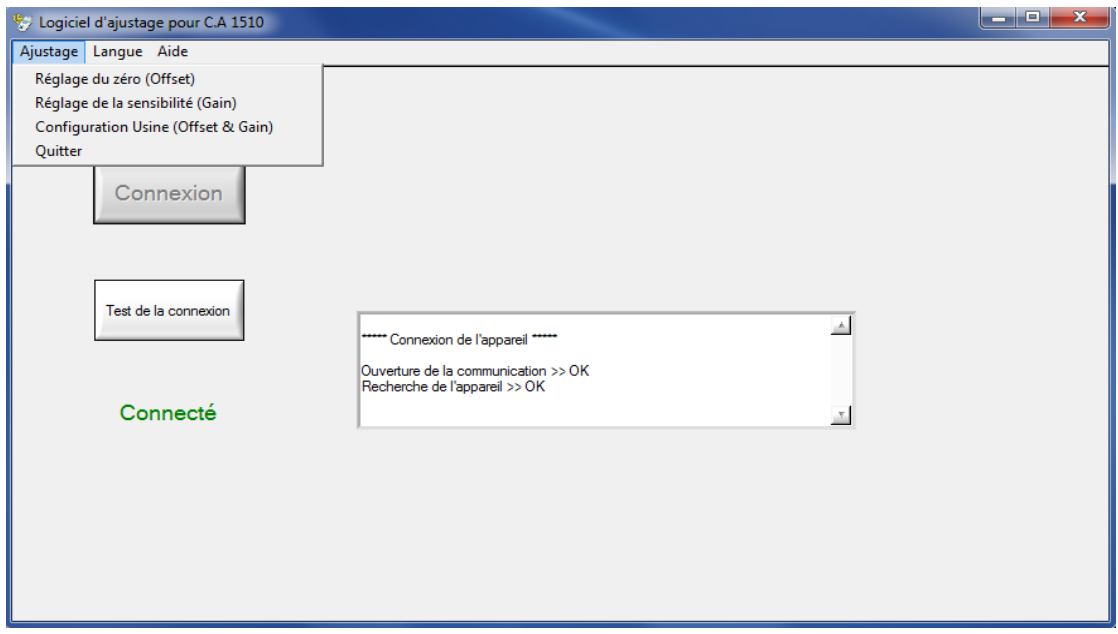

#### **2.3.1 Ajustage du zéro**

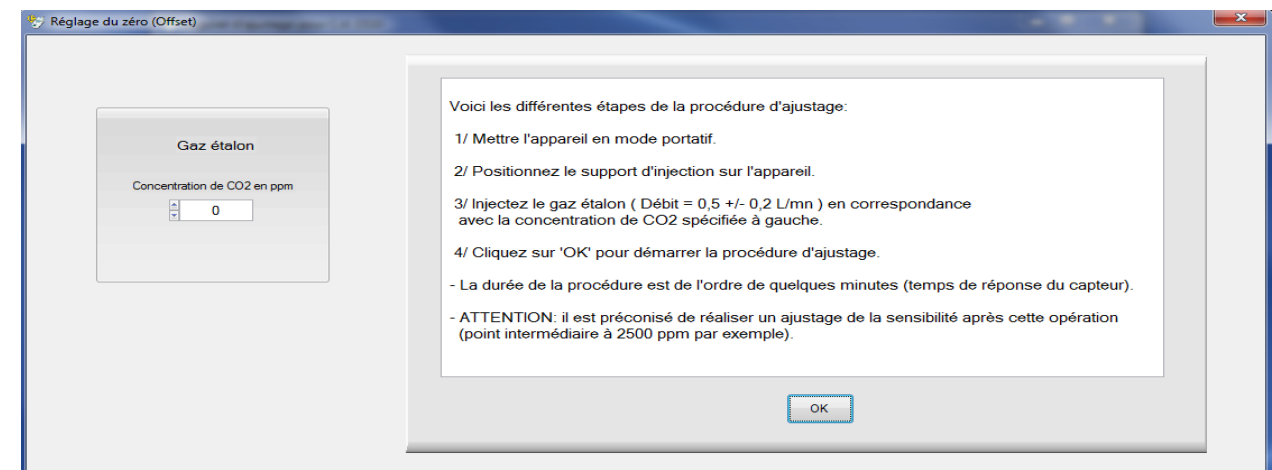

Une première fenêtre permet de saisir la concentration en CO<sub>2</sub> du gaz injecté.

#### **Notes :**

- Il est fortement conseillé d'utiliser un gaz à 0 ppm pour l'ajustage du zéro. Pour un gaz ayant une concentration différente de 0, une éventuelle erreur d'ajustage en sensibilité pourrait fausser le résultat. Il serait alors nécessaire de réitérer à plusieurs reprises les cycles d'ajustages du zéro et de la sensibilité.
- Après un ajustage du zéro, il est fortement conseillé d'effectuer un ajustage de la sensibilité.

Après validation, le logiciel laisse au C.A 1510 le temps de stabiliser la mesure, puis effectue les relevés et la programmation des paramètres d'ajustage.

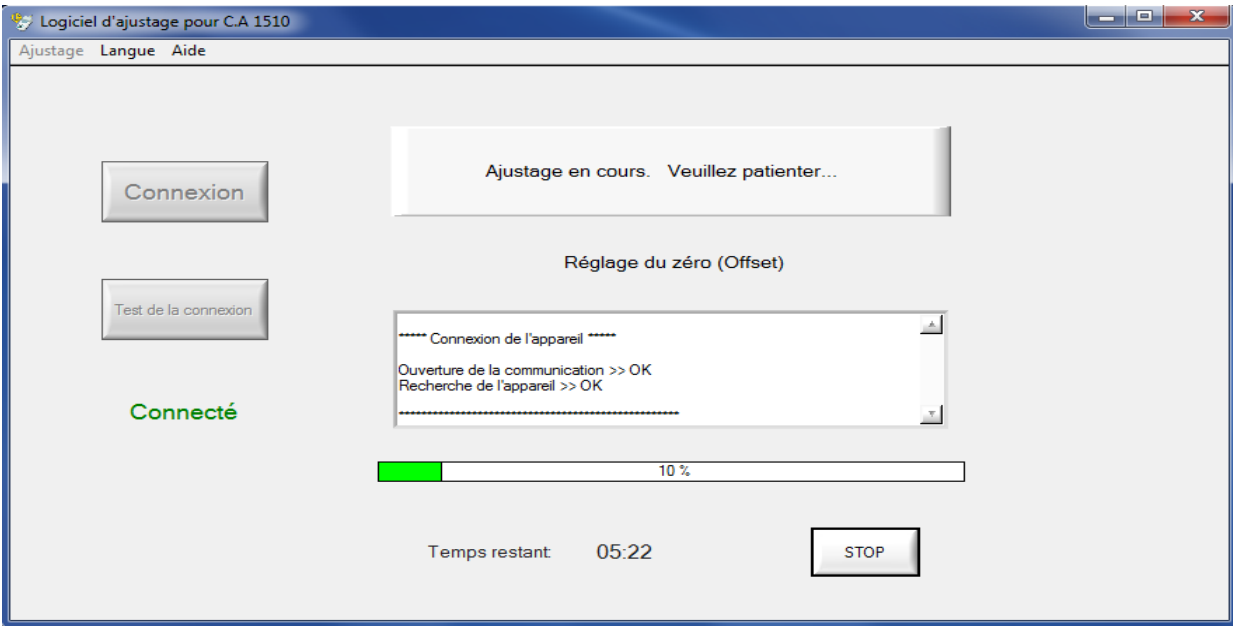

La fin de l'ajustage est signalée par la fenêtre suivante :

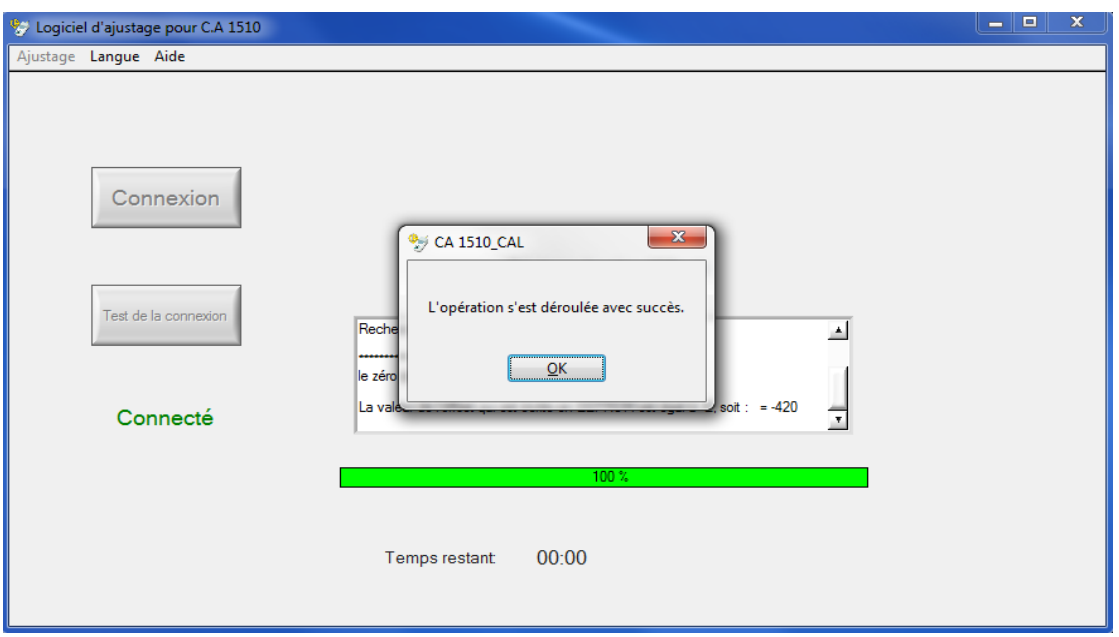

Caractéristiques :

L'ajustage du zéro est limité à la plage -1000 ppm à + 1000 ppm, au-delà un message d'erreur apparait et le logiciel laisse les anciens paramètres d'ajustage.

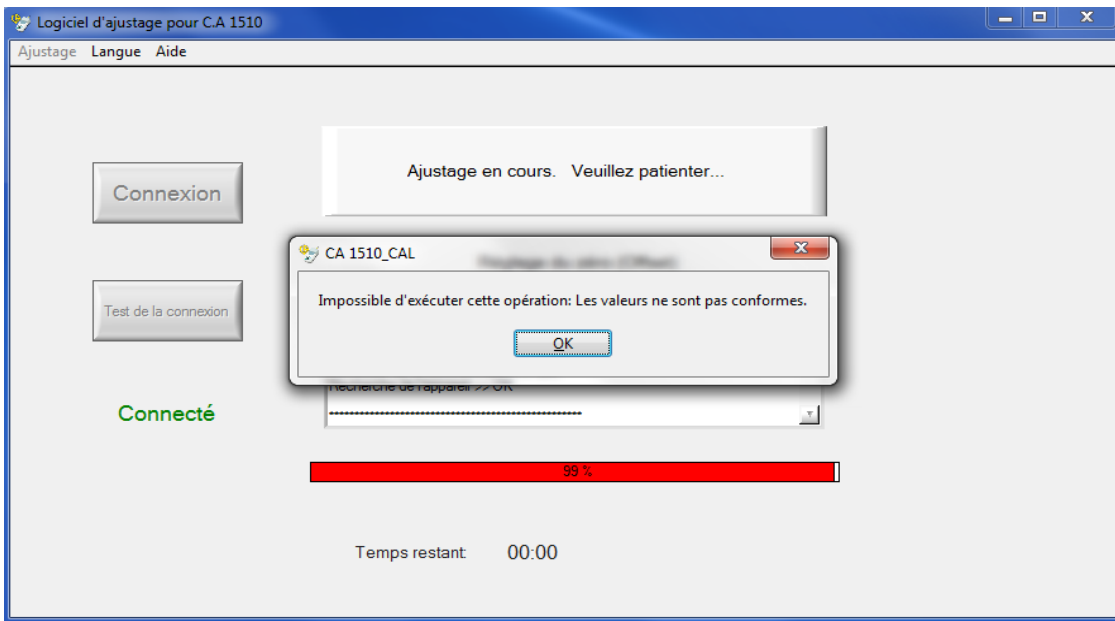

#### **2.3.2 Ajustage de la sensibilité**

Une première fenêtre permet de saisir la concentration en CO $_2$  (idéalement vers 2500 ppm) ainsi que la pression atmosphérique.

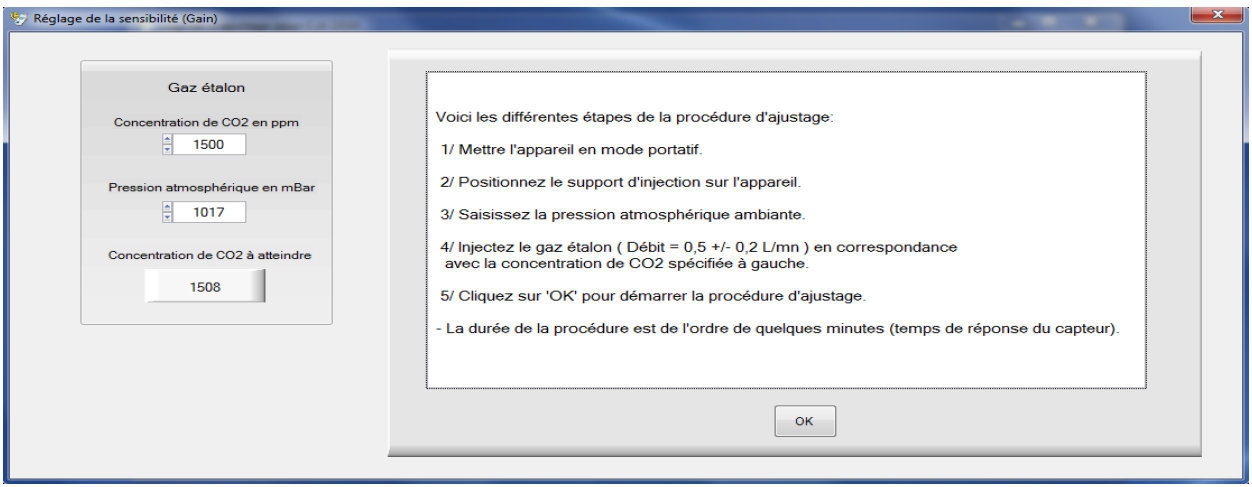

Après validation, le logiciel laisse au C.A 1510 le temps de stabiliser la mesure, puis effectue les relevés et la programmation des paramètres d'ajustage.

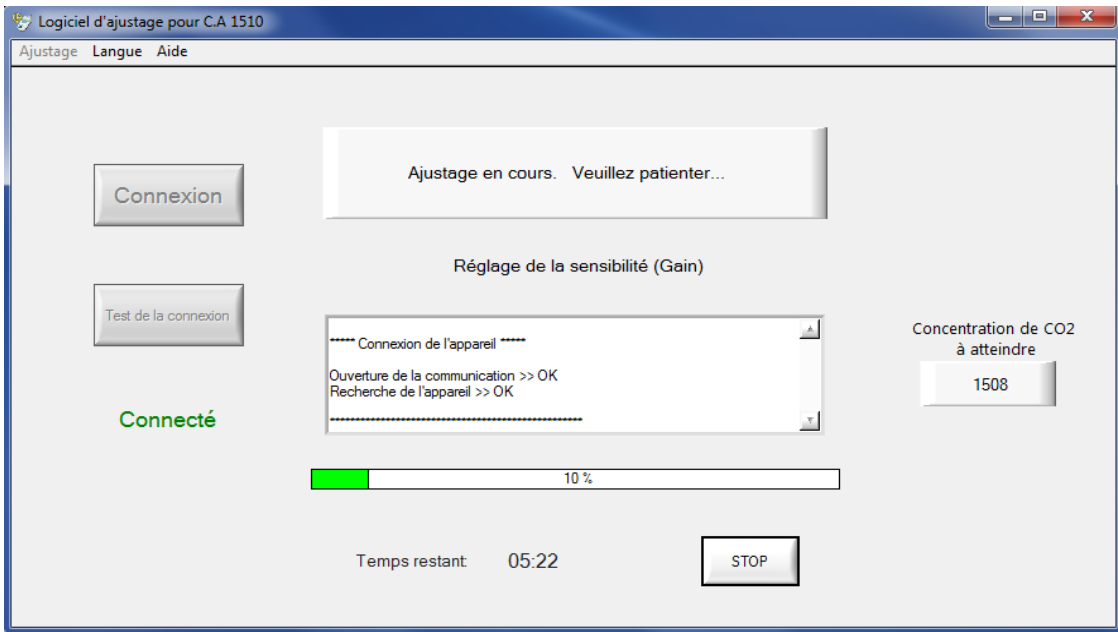

La fin de l'ajustage est signalée par la fenêtre suivante :

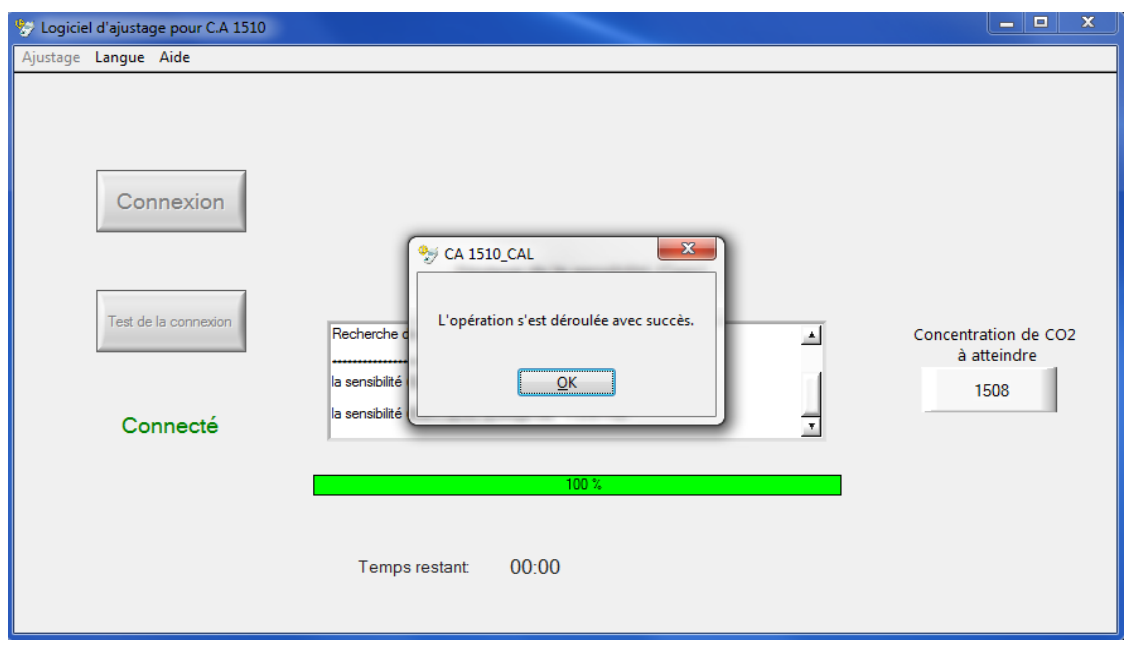

Caractéristiques :

L'ajustage de la sensibilité est limité à des gains de 0,5 à 1,5. En dehors de cette plage, un message d'erreur est affiché et le logiciel laisse les anciens paramètres d'ajustage.

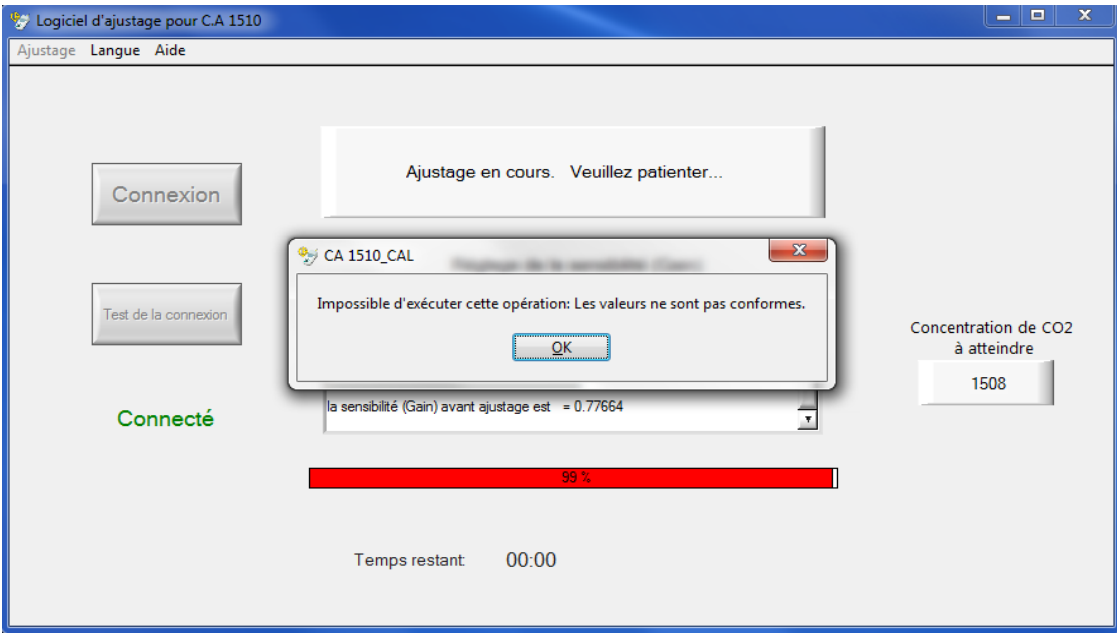

## **2.3.3 Configuration usine**

Cette commande permet de restaurer les valeurs à l'identique de la sortie d'usine, soit un offset de 0 ppm et un gain de 1.

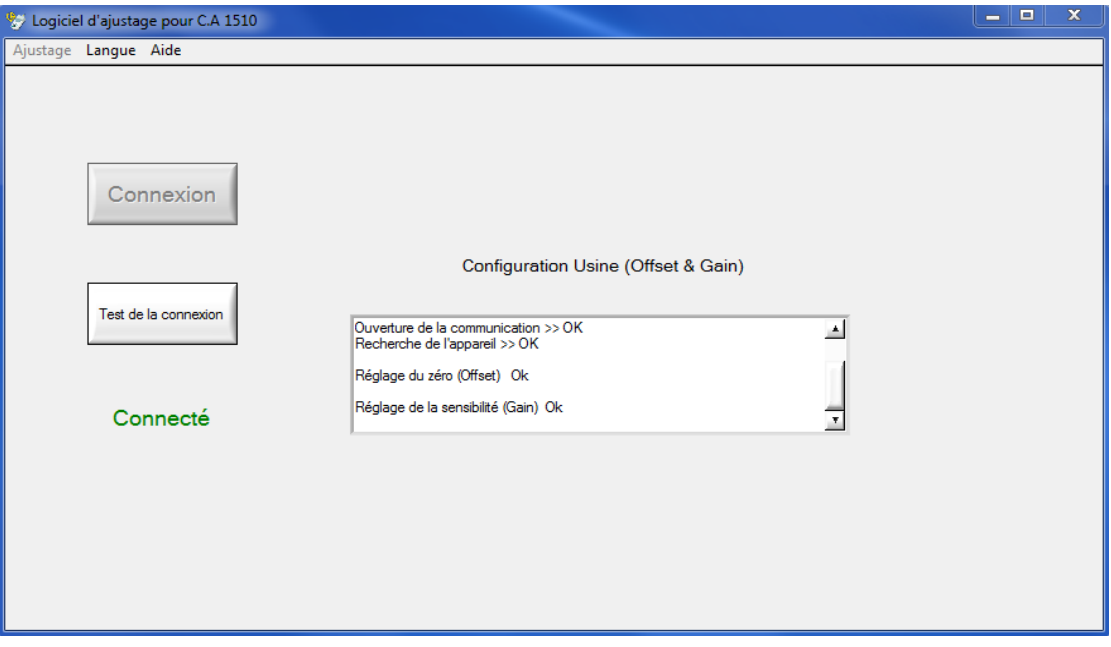

# **3. ETAT DE LIVRAISON**

<span id="page-10-0"></span>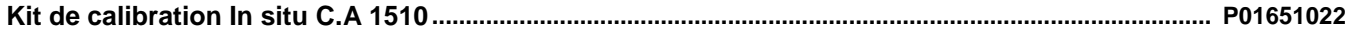

Livré avec

- Support d'injection de gaz étalon.
- Flexible de raccordement.
- Logiciel d'ajustage sur CD.

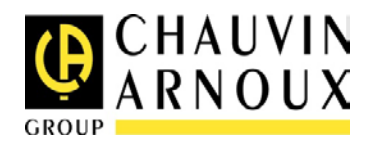

09 - 2014 Code 694625A01 - Ed. 1

**DEUTSCHLAND - Chauvin Arnoux GmbH** Straßburger Str. 34 - 77694 Kehl / Rhein Tel: (07851) 99 26-0 - Fax: (07851) 99 26-60

**UNITED KINGDOM - Chauvin Arnoux Ltd** Unit 1 Nelson Court – Flagship Sq-Shaw Cross Business Pk Dewsbury, West Yorkshire – WF12 7TH Tel : 019244 460 494 – Fax : 01924 455 328

**ITALIA - Amra SpA** Via Sant'Ambrogio, 23/25 - 20846 Macherio (MB) Tel: 039 245 75 45 - Fax: 039 481 561

**ÖSTERREICH - Chauvin Arnoux Ges.m.b.H** Slamastrasse 29/2/4 - 1230 Wien Tel: 01 61 61 961-0 - Fax: 01 61 61 961-61

**SCANDINAVIA - CA Mätsystem AB** Sjöflygvägen 35 - SE 18304 TÄBY Tel: +46 8 50 52 68 00 - Fax: +46 8 50 52 68 10 **SCHWEIZ - Chauvin Arnoux AG** Moosacherstrasse 15 - 8804 AU / ZH Tel: +41 44 727 75 55 - Fax: +41 44 727 75 56

**CHINA - Shanghai Pujiang Enerdis Instruments Co. Ltd** 3 Floor, Building 1 - N° 381 Xiang De Road Hongkou District - 200081 SHANGHAI Tel: +86 21 65 21 51 96 - Fax: +86 21 65 21 61 07

**ESPAÑA - Chauvin Arnoux Ibérica SA** C/ Roger de Flor N° 293, Planta 1- 08025 Barcelona Tel: 902 20 22 26 - Fax: 934 59 14 43**MIDDLE EAST -**

**Chauvin Arnoux Middle East** P.O. BOX 60-154 - 1241 2020 JAL EL DIB (Beirut) – LEBANON Tel: (01) 89 04 25 - Fax: (01) 89 04 24

**USA - Chauvin Arnoux Inc - d.b.a AEMC Instruments** 200 Foxborough Blvd. - Foxborough - MA 02035 Tel: (508) 698-2115 - Fax: (508) 698-2118

### **[http://www.chauvin-arnoux.com](http://www.chauvin-arnoux.com/)**

190, rue Championnet - 75876 PARIS Cedex 18 - FRANCE Tél. : +33 1 44 85 44 85 - Fax : +33 1 46 27 73 89 - info@chauvin-arnoux.fr Export : Tél. : +33 1 44 85 44 86 - Fax : +33 1 46 27 95 59 - export@chauvin-arnoux.fr